ВЕСОИЗМЕРИТЕЛЬНОЕ УСТРОЙСТВО

РУКОВОДСТВО ПО ЭКСПЛУАТАЦИИ

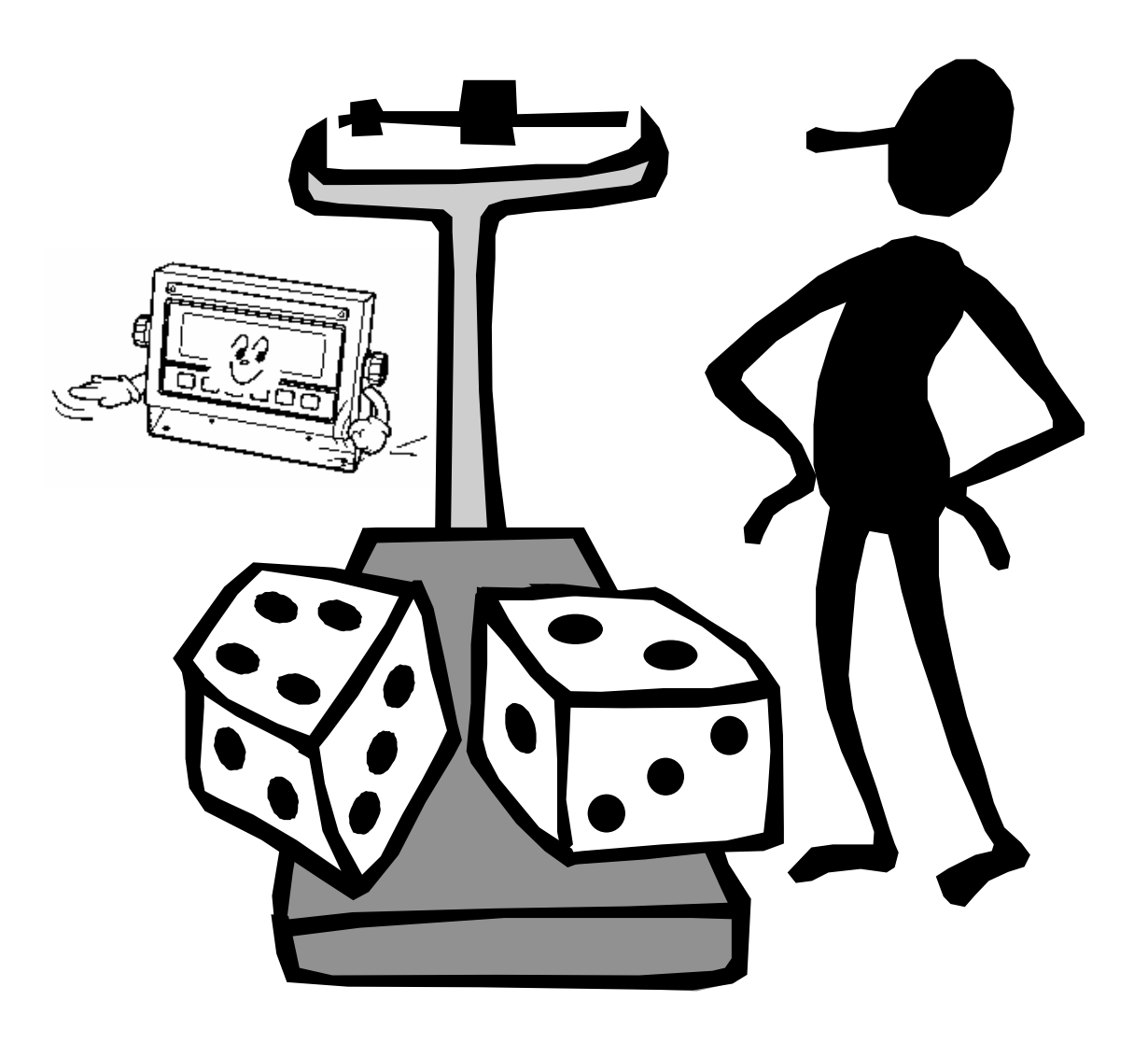

#### **ОГЛАВЛЕНИЕ**

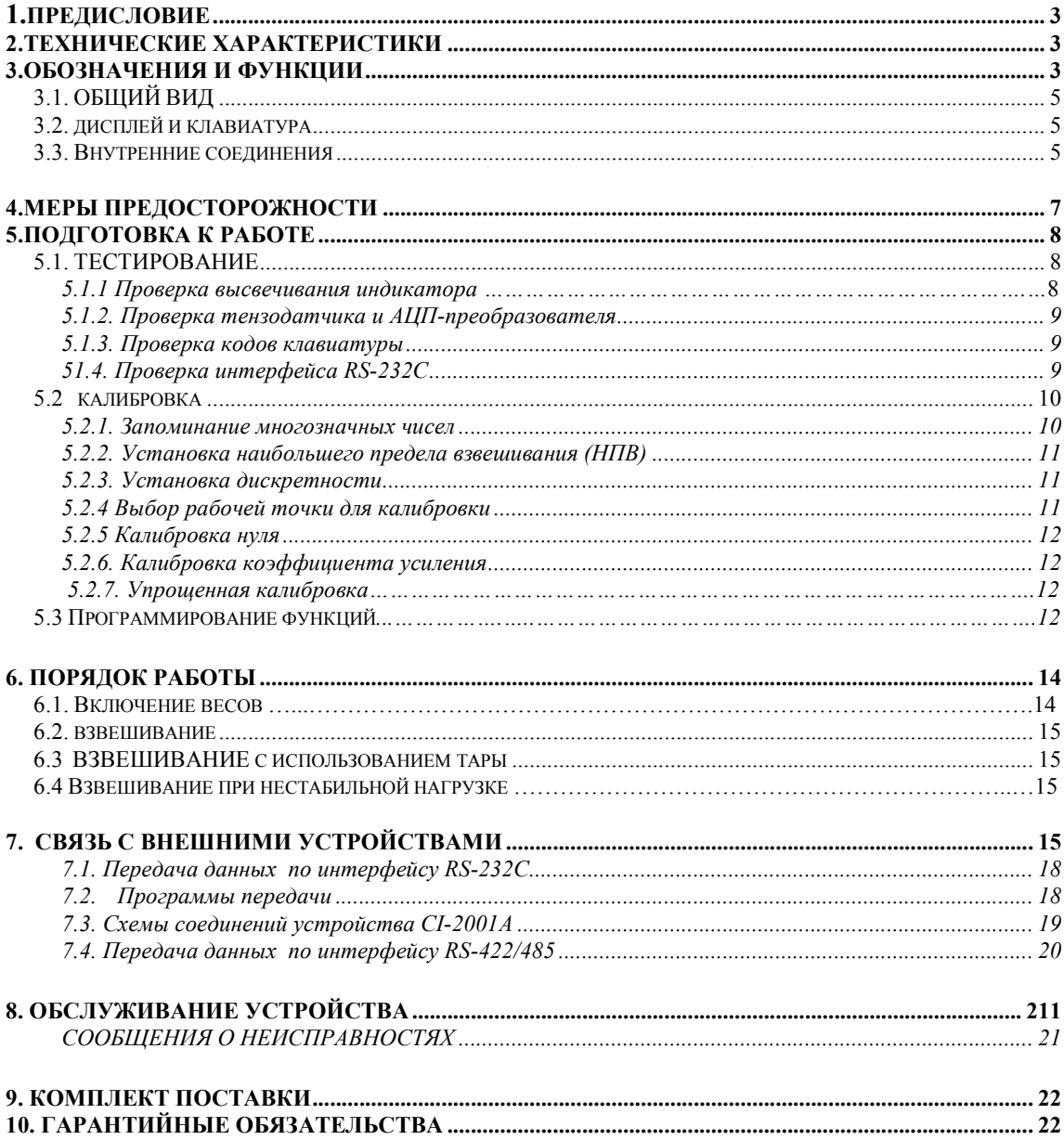

В тексте Руководства обозначение типовых элементов выделено различными шрифтами. Для перечисления однотипных пунктов используется кружки:

- указатели дисплея выделены курсивом: НУЛЬ;
- клавиши выделены рамкой с тенью: TARE;

• надписи, появляющиеся на дисплее, выделены заливкой:  $\Gamma \cap \Gamma$ 

Перечень практических действий, необходимых для выполнения в работе с весами, обозначается значками-прямоугольниками:

- 0 Это первый шаг.
- 0 Это второй шаг.
- 0 Это третий шаг.

# 1. ПРЕДИСЛОВИЕ

Благодарим за покупку весоизмерительного устройства типа CI-2400BS фирмы CAS. Просим ознакомиться с настоящим руководством прежде, чем приступить к работе. Обращайтесь к нему по мере необходимости.

Весоизмерительное устройство типа CI-2400BS (далее - "устройство") предназначено для измерения, обработки, управления и индикации электрических сигналов, полученных от тензорезисторных датчиков электронных весов, при взвешивании материалов и управлении различными технологическими процессами на предприятиях промышленности, сельского хозяйства, торговли и транспорта. При этом используются весы, выпускаемые фирмой CAS и КАСцентр: A, D, Hercules HFS и R, CFS, Геркулес. Такая компоновка позволяет использовать их в качестве дозаторов, бункерных, упаковочных или автомобильных весов, для контроля уменьшения массы и проверки массы в заданных пределах. В комплекте с устройством работа весов характеризуется рядом особенностей:

• простое управление и широкий набор функций;

• высокая разрешающая способность;

• функция выборки веса тары из диапазона взвешивания;

• автоматическая калибровка коэффициента усиления и автоматическая установка нуля;

• светодиодный дисплей (6 разрядов);

• указатели дисплея: обнуление ZERO, брутто GROSS, нетто NET, выборка массы тары TARE, распечатка PRINT, усреднение HOLD, стабилизация показаний CTAБ;

• программная установка параметров взвешивания: наибольшего предела взвешивания (НПВ), дискретности отсчета, выбор рабочей точки при калибровке от 10 до 100 % от  $H\Pi B$ ;

• класс защиты от пыли и влаги – IP65;

- сохранение данных при внезапном отключении питания;
- корпус из нержавеющей стали;
- крепление устройства на скобе;
- питание от перезаряжаемых батареек.

Имеется сертификат № 9084 ГОССТАНДАРТа РОССИИ на утверждение типа средств измерений «Устройства весоизмерительные моделей СI»; номер по реестру № 17605-00.

Представительство фирмы-изготовителя: 123308, Москва, пр. маршала Жукова, 1, офис 523. Тел.: (095) 784-7704, факс: (095) 784-7747.

 $E$ -Mail: info@cas.ru http://www.cas.ru

# 2. ТЕХНИЧЕСКИЕ ХАРАКТЕРИСТИКИ

Аналоговая плата и АЦП-преобразователь.

Питание параллельно включаемых 350 $\Omega$ -ных тензо- 5 В, 100 мА (до 6 шт.) 

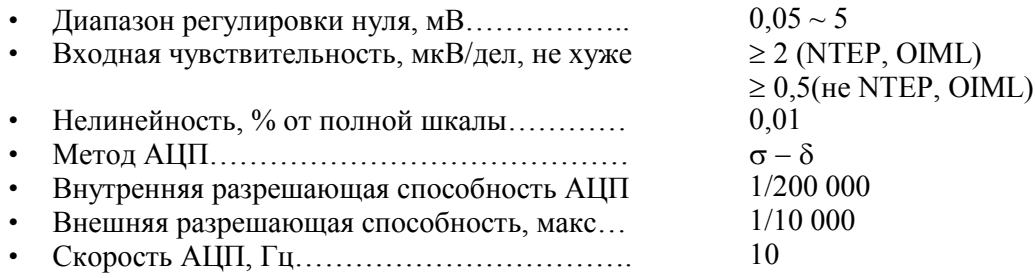

#### Цифровая плата.

- Калибровка коэффициента усиления автомати-за 1 проход ческая
- 8-/37) =,;7, ;\*<<, 3) 1-:))……………… <
- 8-/3-) +-6<-(5.:)35), -;, 3) ;)3))……….. >
- Число знаков индикатора (дисплей жидкокристал-5 лический, высота знаков 25мм), а также знак "-"...
- Максимальная масса тары Манедел Венгия Наиб. предел взвешивания

#### Связь с внешними устройствами.

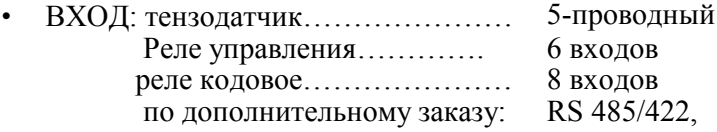

#### Общие характеристики.

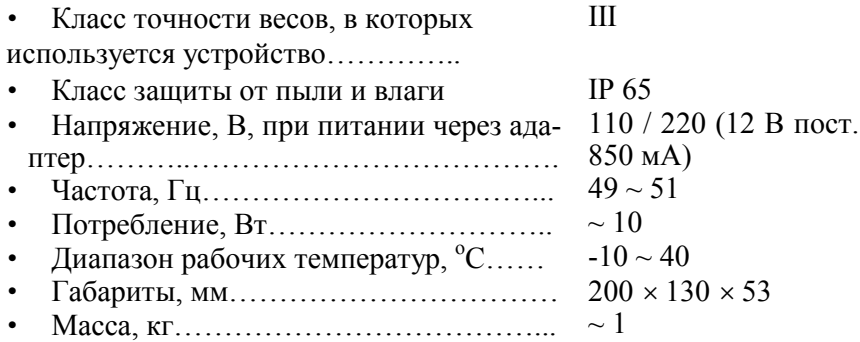

# 3.ОБОЗНАЧЕНИЯ И ФУНКЦИИ

## 3.1.ОБЩИЙ ВИД И РАЗМЕРЫ

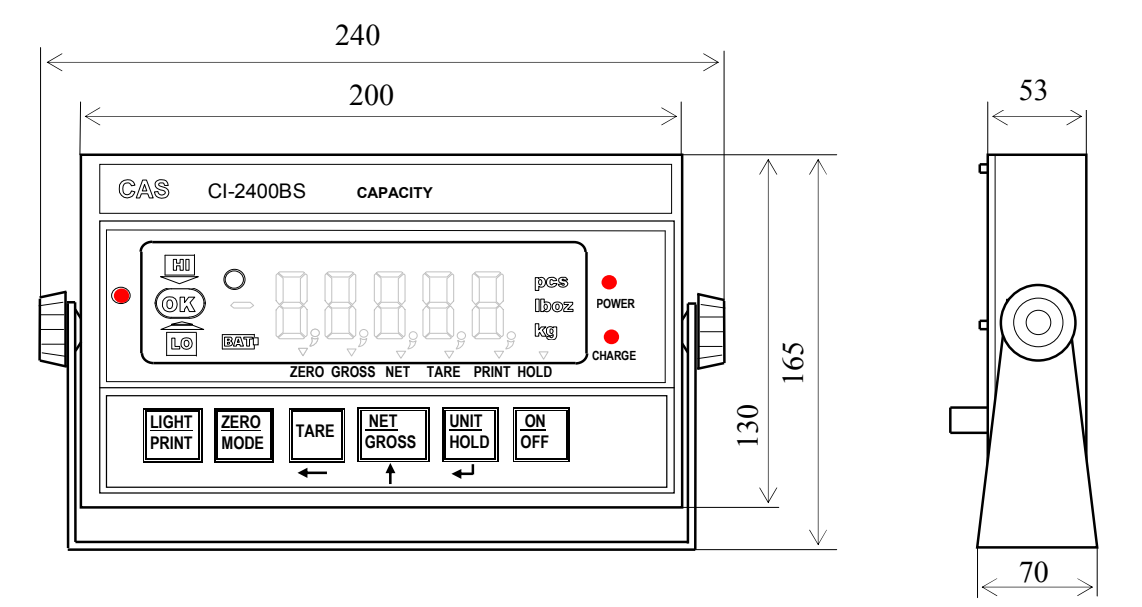

# 3.2. ДИСПЛЕЙ И КЛАВИАТУРА

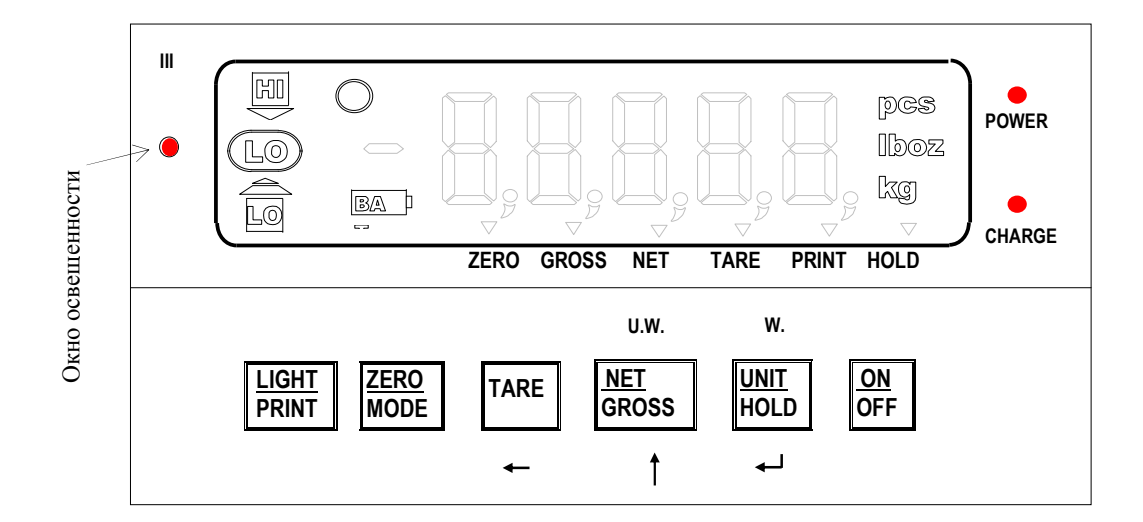

#### Указатели дисплея:

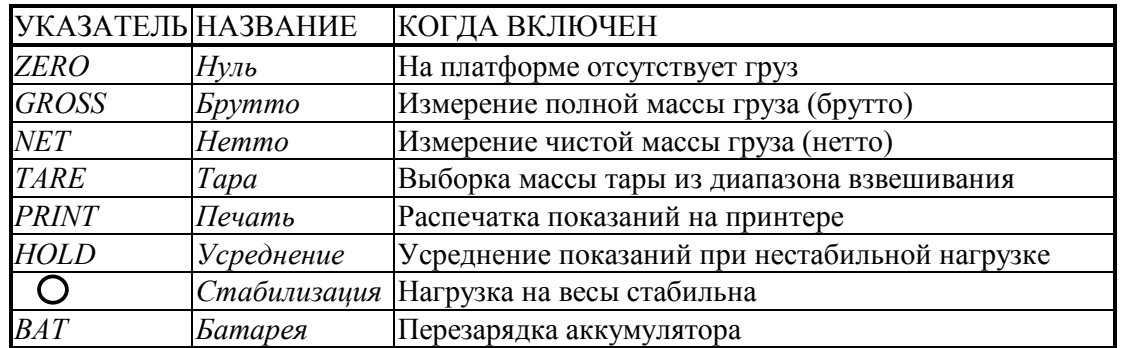

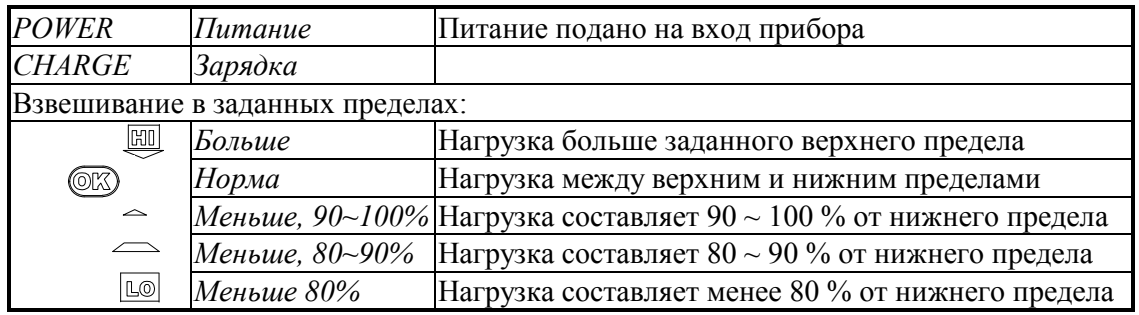

Клавиатура:

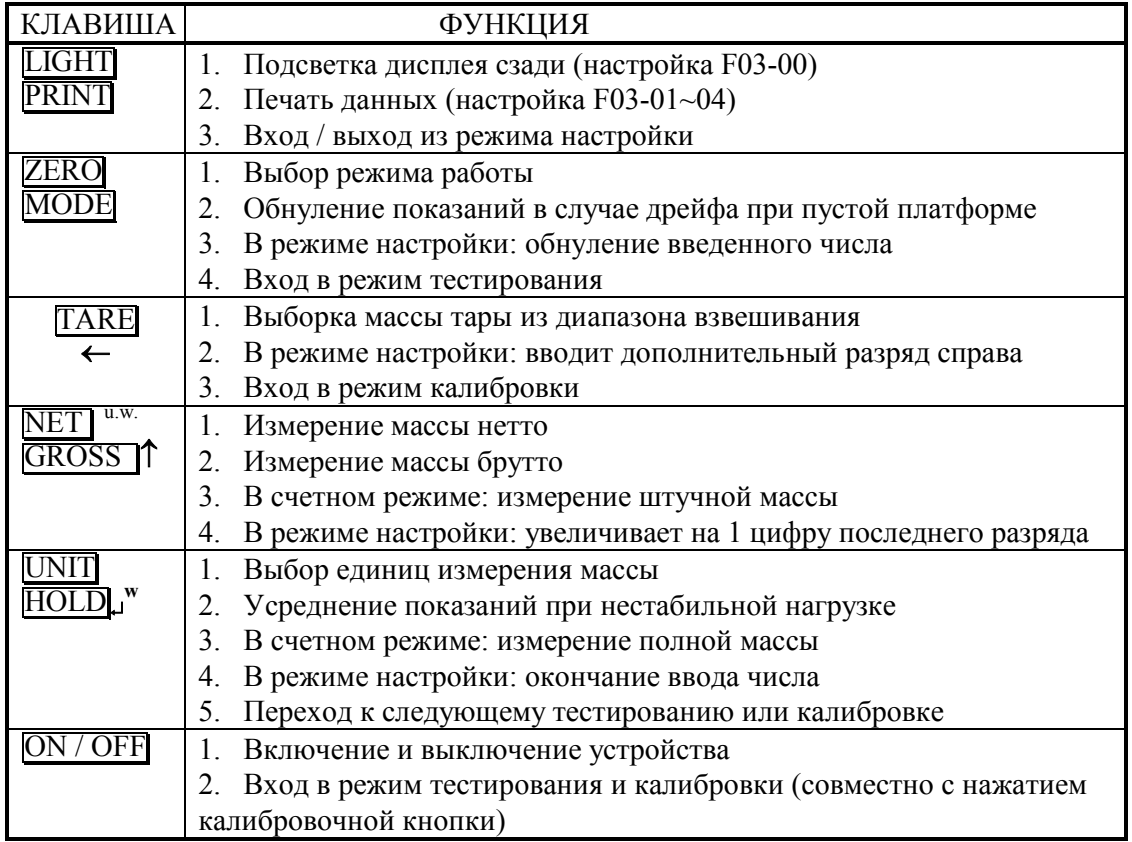

При нажатии клавиши раздается звуковой сигнал. Если функция выполнена быть не может, раздается несколько прерывистых сигналов.

### **3.3. ВНУТРЕННИЕ СОЕДИНЕНИЯ ТВ-1, ТВ-2, ТВ-3**

(показано без задней крышки с тремя герметичными вводами)

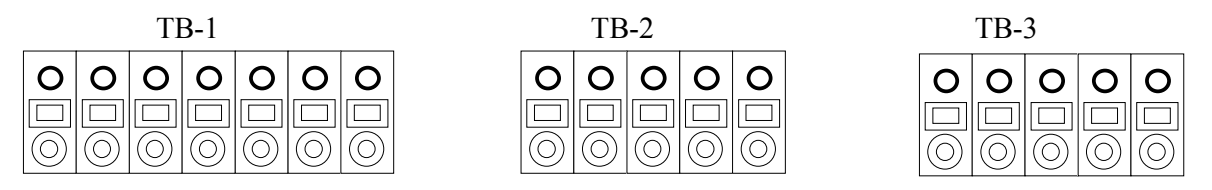

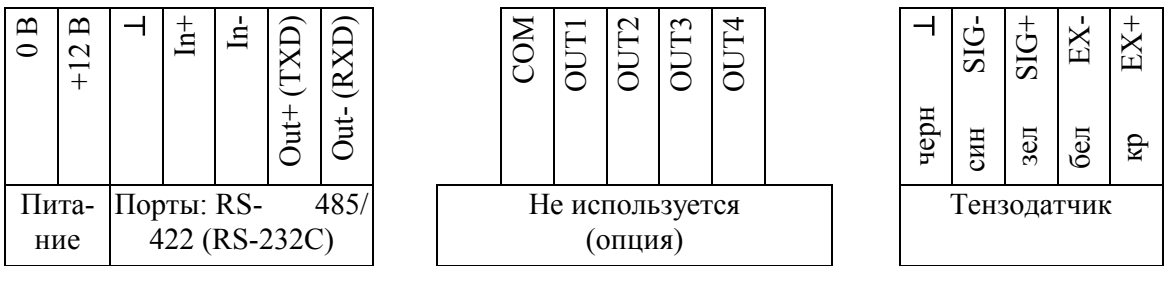

# 4. МЕРЫ ПРЕДОСТОРОЖНОСТИ

Устанавливайте устройство на ровном и стабильном месте.

Не пользуйтесь для протирки устройства растворителями и другими летучими веществами.

Не допускайте ударов, так как клавиши от сотясения могут вызвать запуск какой-либо функции. При работе не нажимайте сильно на клавиши.

Храните устройство в сухом месте, избегайте попадания под дождь.

Избегайте резких перепадов температуры.

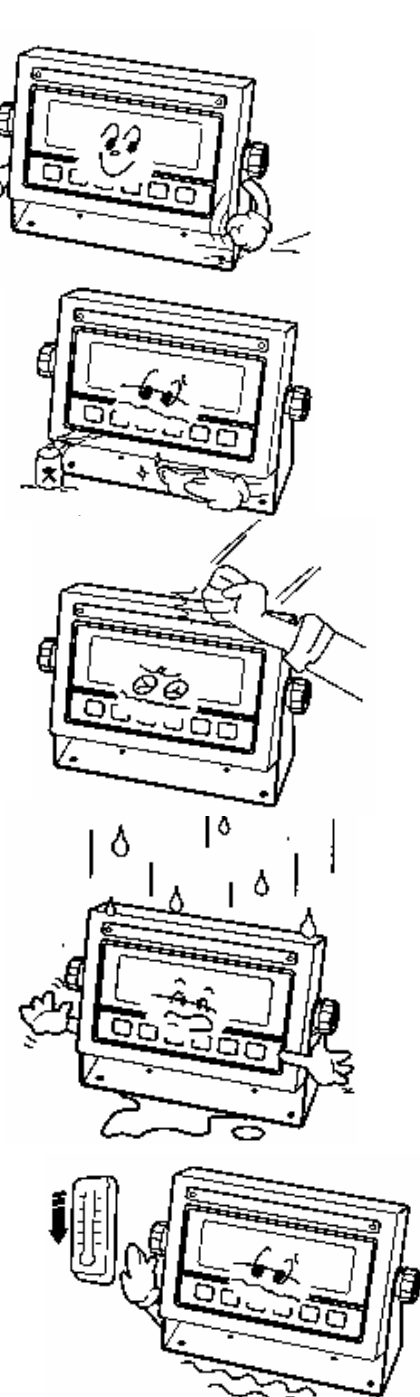

Не работайте вблизи от высоковольтных кабелей. двигателей, радиопередатчиков и других ИСТОЧНИКОВ электромагнитных помех

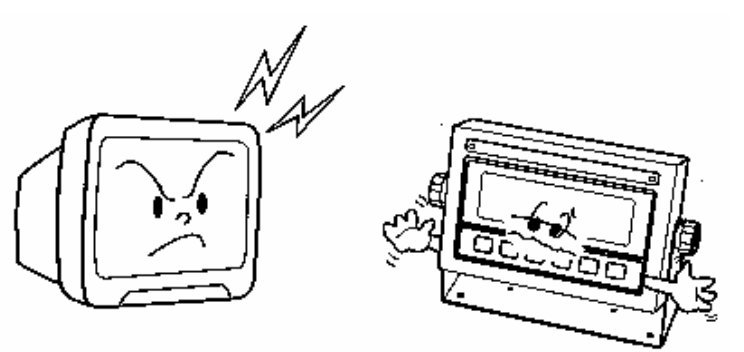

После перевозки или хранения при низких отрицательных температурах устройство можно включать не раньше, чем через 2 часа пребывания в рабочих условиях.

ВНИМАНИЕ! Перед подключением внешнего устройства к разъему последовательного интерфейса или его отключением необходимо выключить питание обоих устройств.

# **5.ПОДГОТОВКА К РАБОТЕ**

# 5.1. ТЕСТИРОВАНИЕ

Перед началом работы с устройством его необходимо оттестировать и прокалибровать. Выполнение этих процедур предполагает снятие и установку пломбы. Для перехода к ним следует, выключив устройство, выкрутить пломбировочный винт на задней крышке, вставить в отверстие отвертку и, нажимая на кнопку калибровки, одновременно нажать на клавишу  $|ON / OFF|$ . В течение 2 ~ 3 секунд на индикаторе будут высвечиваться надписи  $\begin{bmatrix} 0 & 0 \\ 1 & 1 \end{bmatrix}$ ,  $\begin{bmatrix} 0 & 1 \\ 1 & 1 \end{bmatrix}$ ,  $\begin{bmatrix} 0 & 1 \\ 0 & 1 \end{bmatrix}$ , а затем бегущая строка  $\begin{bmatrix} 1 & 0 \\ 0 & 1 \end{bmatrix}$  $\Box$   $\Box$  Дальнейшие действия зависят от той клавиши, которая 1,/)( 30A0(0 6<5 .7+.)45.0355 1)M,K)D +(<-\*5:

- LIGHT / PRINT высветится  $\bigcap_{n=1}^{\infty}$   $\bigcap_{n=1}^{\infty}$ , а затем величина ускорения свободного падения, которую можно изменить, см. ниже;
- ZERO / MODE высветится  $\left[\begin{array}{c} 0 \end{array}\right]$  , и устройство перейдет к тестированию;
- $\leftarrow$  высветится  $\left[\left[1\atop \right], \right]$ и устройство перейдет к калибровке;
- NET / GROSS  $\uparrow$  бегущая строка останавливается на время нажатия;
- $\overline{\text{UNIT/HOLD}}$ <sup>w</sup> высветится  $\overline{\text{H}}$   $\overline{\text{H}}$ , и устройство перейдет к работе в режиме взвешивания.

При тестировании выполняются следующие проверки:

- $TEST 1 m$ роверка высвечивания индикатора;
- ТЕSТ 2 проверка тензодатчика и АЦП-преобразователя;
- ТЕSТ 3 проверка кодов клавиатуры;
- ТЕSТ 4 проверка интерфейса.

### 5.1.1. Проверка высвечивания индикатора

0 Итак, нажмите клавишу ZERO/MODE. После высвечивания сообщения высветятся все сегменты индикатора:

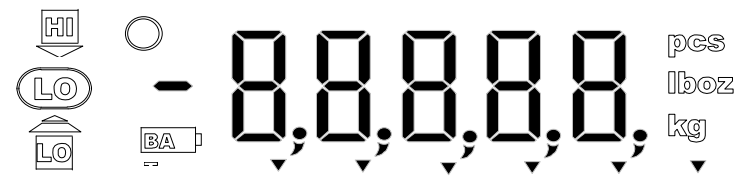

# 5.1.2. Проверка тензодатчика и АЦП-преобразователя

0 Для перехода к следующему тесту нажмите клавишу UNIT/HOLDL<sup>w</sup>. После высвечивания сообщения ЕЕЕЕЕ дна индикаторе высветится оцифрованное значение текущего веса в единицах внутреннего разрешения. Изменяя нагрузку, проверьте, изменяются ли показания. Если они фиксированы или нулевые, проверьте подсоединение тензодатчика. Для проверки тензодатчика следует проверить, что напряжение между точками (SIG+, SIG-) при включенном питании такое же, как и при выключенном.

Если нажать клавишу ZERO / MODE, показания обнулятся. Расцветка выводов датчика соответствует таблице

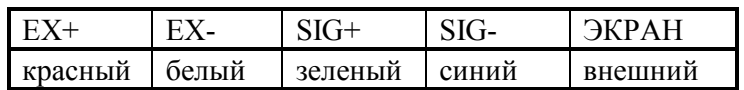

При 5-вольтовом питании датчика разрешающая способность зависит от выходного сигнала следующим образом:

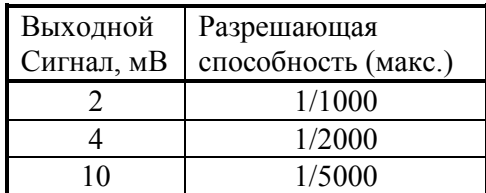

5.1.3. Проверка кодов клавиатуры

0 Для перехода к следующему тестированию нажмите какую-нибудь из клавиш

LIGHT / PRINT, TARE, u.w. NET / GROSS 1 или UNIT/HOLD. Высветится надпись  $\left\{\right\}$   $\left\{\right\}$   $\left\{\right\}$   $\left\{\right\}$ , a затем – цифра 5.

Нажмите на какую-либо из клавиш, и на индикаторе высветится соответствующий код этой клавиши:

- 2 (клавиша UNIT/HOLDL<sup>w</sup>);
- 3 (клавиша NET / GROSS);
- 4 клавиша  $TARE$
- 5 (клавиша ZERO / MODE);
- 6 (клавиша LIGHT / PRINT);
- 1 (кнопка калибровки).

Если будет нажата клавиша UNIT/HOLD  $\int_{a}^{w}$ , то после высвечивания ее кода (2) устройство автоматически перейдет к следующей проверке.

# 5.1.4. Проверка последовательного интерфейса RS-232C

0 Соедините кабелем разъемы RS-232C устройства и персонального компьютера для передачи данных по последовательному каналу, как изложено в разделе "Обслуживание устройства". Соединения выполняются при выключенных приборах.

0 Установите соответствующее значение скорости передачи данных F10 и режим передачи F11.

0 Запустите на исполнение программу передачи данных.

0 Проверка приема данных устройством выполняется нажатием на цифровой клавиатуре компьютера любой цифры, например 7. Она заменит в прежнем сообщении

- - - - последний прочерк: - - - -  $\mathbb{Q}$ .

0 Проверка передачи данных устройством выполняется нажатием на клавиатуре устройства какой-либо клавиши. Следует проверить, что в прежнем сообщении  $\bullet$  - - -

левый прочерк заменится на код нажатой клавиши (в том числе и кнопки калибровки), см. п. 5.1.3, например  $\left\{ \cdot \right\}$   $\left\{ \cdot \right\}$  . Одновременно на дисплее компьютера выводятся эти же цифры. Однако если нажать клавишу UNIT/HOLD, w, то после высечивания ее \*-/0 5 +--1K)35D 5 ,+(03-.5(+? <01-45D <)A5; .2.)=5.035?.

# **5.2.**

Вход в режим калибровки осуществляется, как указывалось выше, при бегущей строке нажатием клавиши  $\boxed{\text{TARE}}$ . На индикаторе высветится надпись  $\boxed{\text{B}}$ , после чего следует нажать клавишу  $\overline{\text{UNIT} \ / \ \text{HOLD}}$ , высветится надпись  $\Box$  Н  $\Box$  Н, и устройство перейдет к первой калибровке. Всего предусмотрены следующие калибровки:

- 1. установка наибольшего предела взвешивания;
- 2. установка дискретности;
- 3. выбор рабочей точки;
- 4. калибровка нуля;
- 5. калибровка коэффициента усиления.

Если во время какой-либо калибровки нажать клавишу LIGHT / PRINT, произойдет выход из режима калибровки и на дисплее установится бегущая строка.

#### 5.2.1. Запоминание многозначных чисел

Некоторые из калибровок требуют ввода в память устройства числовых данных, что имеет свою специфику в связи с отсутствием цифровой клавиатуры. Эта процедура вызвана тем, что для многозначных чисел изменять можно только цифру младшего разряда. При этом клавиши выполняют следующие функции:

- клавиша <sup>и.w.</sup> NET / GROSS<sup>†</sup> набор цифры младшего разряда;
- клавиша  $\overline{\text{TARE}}$  переход к набору следующей цифры;
- клавиша UNIT/HOLD и ввод набранного числа в память устройства и переход к следующей калибровке;
- клавиша **ZERO / MODE** обнуление высвечиваемого числа;
- клавиша LIGHT / PRINT переход к режиму бегущей строки.

Положим, что в исходном состоянии на индикаторе высвечивается запрограммированное ранее число, которое требуется перепрограммировать. Сначала с помощью клавиши ZERO / MODE его обнуляют, а затем вводят последовательно цифры, начиная со старшего разряда. Клавишей  $u.w.$  NET / GROSS  $\uparrow$  можно изменять последнюю цифру высвечиваемого значения, прибавляя к ней единицу с каждым нажатием; при достижении 9 цикл снова начинается с нуля. Нажав клавишу | TARE  $\epsilon$ , сдвигают высвечиваемое число на одну позицию влево и справа к нему прибавляется нуль, т.е. число увеличивается в 10 раз с каждым нажатием этой клавиши. Но если высвечивалось 5-значное число, то ее нажатие не приведет к увеличению разрядности.

Пусть, к примеру, требуется ввести число 1500 вместо некоторого предыдущего значения XXXXX

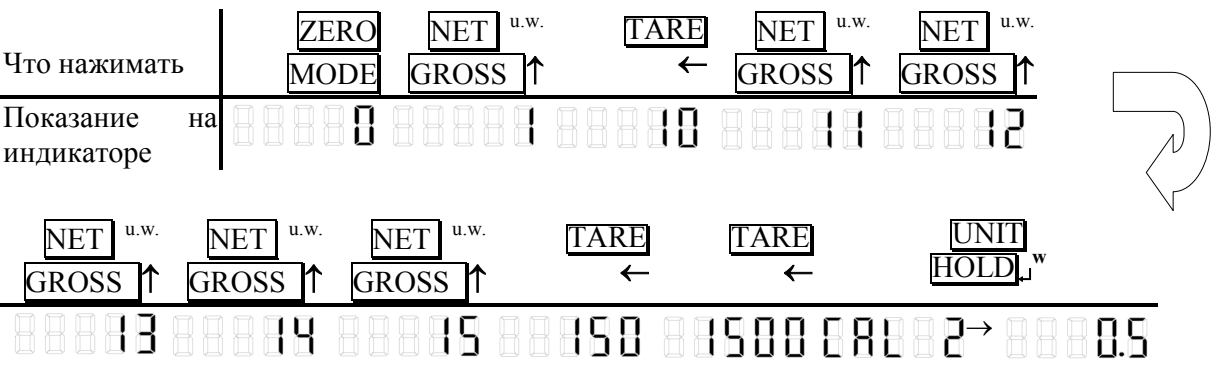

#### 5.2.2. Установка наибольшего предела взвешивания (НПВ)

После входа в режим калибровки и высвечивания надписи  $\Box$   $\Box$   $\Box$  а затем – ранее запрограммированного значения НПВ следует ввести его новое значение в килограммах или нажатием клавиши **UNIT/HOLD**, перейти к следующей калибровке. Новое значение НПВ вводят в интервале от 1 до 99999.

#### 5.2.3. Установка дискретности

Завершив с помощью клавиши UNIT/HOLD w предыдущую калибровку, переходят к следующей; на индикаторе автоматически выводится сначала надпись  $\Box$ а затем - прежнее значение дискретности. Его новое значение выбирают в килограммах из ряда: 0,001; 0,002; 0,005; 0,01; 0,02; 0,05; 0,1; 0,2; 0,5; 1; 2; 5; 10; 20; 50. Переходы внутри ряда осуществляют следующими клавишами:

• клавиша  $u.w$  NET / GROSS  $\uparrow$  - переход с увеличением дискретности на одну позицию ряда вправо;

клавиша [TARE] - переход с уменьшением дискретности на одну позицию ряда влево:

клавиша ZERO / MODE - переход к дискретности 1 кг;  $\bullet$ 

клавиша  $[UNIT / HOLD]_J^W$  - ввод набранного числа в память устройства и переход к следующей калибровке;

клавиша LIGHT / PRINT - переход к режиму бегущей строки.

По достижении границы ряда со следующим нажатием устанавливается значение противоположной границы. При выборе дискретности надо следить за тем, чтобы она не оказалась менее 1/10000, иначе будет выдан сигнал ошибки.

#### 5.2.4. Выбор рабочей точки для калибровки

При калибровке весов, т.е. выборе коэффициента усиления электронной схемы, может оказаться, что число эталонных гирь не достаточно для калибровки при наибольшем пределе взвешивания. В этом случае можно сместить рабочую точку на нагрузочной характеристике весов и калибровать при меньших нагрузках. Конечно, при этом гарантии на правильную калибровку нет, и необходимо после этого весы поверять.

Завершив с помощью клавиши UNIT / HOLDL<sup>w</sup> предыдущую калибровку, переходят к следующей; на индикаторе автоматически выводится сначала надпись  $\|\cdot\|$  а затем - прежнее положение рабочей точки на характеристике. Допускается устанавливать новую рабочую точку в пределах от 1 до 99 999 кг в абсолютном выражении или от 10 до 100% от наибольшего предела взвешивания - в относительном. Если она установлена меньше, чем на 10 % или больше наибольшего предела взвешивания, появляется сообщение об ошибке.

Правила ввода данной характеристики см. п. 5.2.1.

#### 5.2.5. Калибровка нуля

Завершив с помощью клавиши **UNIT / HOLD**,<sup>"</sup> предыдущую калибровку, переходят к следующей калибровке нуля без ввода числовых данных. На индикаторе выводится сначала надпись  $\prod \prod \prod$  розначающая, что платформа весов должна быть освобождена от груза. После этого следует нажать клавишу UNIT / HOLDL", и начнется процесс калибровки с высвечиванием штрихов - - - - Если калибровка не завершается, на дисплее появится сообщение об ошибке.

#### 5.2.6. Калибровка коэффициента усиления

После успешного завершения калибровки нуля произойдет автоматический переход к калибровке коэффициента усиления. На дисплее появится сообщение  $\vdash_{\square} H \vdash$ означающее, что надо установить на платформу весов груз согласно п. 5.2.4 и нажать клавишу UNIT / HOLD.<sup>w</sup>. В процессе калибровки на дисплее будут высвечиваться штрихи  $\boxed{\Box \Box \Box \Box \Box}$ , а после ее завершения – надпись  $\Box \Box \Box \Box$  . Если затем вновь нажать клавишу UNIT / HOLD , установится бегущая строка, выход из которой в режим взвешивания производится с помощью той же клавиши UNIT / HOLD.

Если весы не прошли калибровку, появляется сообщение об ошибке, и на дисплее появляется бегущая строка. Тогда надо попытаться перекалибровать весы с меньшим разрешением.

#### 5.2.7. Упрощенная калибровка

Если требуется выполнить лишь собственно процедуру калибровки, т.е. без переустановки числовых данных, п.п. 5.2.2  $\sim$  5.2.4, в устройстве предусмотрен упрощенный вход в режим калибровки. В выключенном состоянии устройства следует выкрутить пломбировочный винт на задней крышке, вставить в отверстие отвертку и, нажимая на кнопку калибровки, одновременно нажать на клавишу  $ONI$  OFF. В течение 2  $\sim$ затем бегущая строка  $\overline{P}$   $\overline{P}$  подряд два раза клавишу  $\boxed{\text{TARE}}$ , на дисплее высвется надпись  $\boxed{\Box \Box \Box \Box}$ , и устройство перейдет к началу п. 5.2.5. Дальнейшие действия выполняются в соответствии с п.п. 5.2.5 и 5.2.6.

# 5.3. ПРОГРАММИРОВАНИЕ ФУНКЦИЙ

Данное весоизмерительное устройство обладает несколькими функциями, которые должны быть настроены (запрограммированы) до вхождения в рабочие режимы. Для этого каждой из пронумерованных функций присваивается один из нескольких параметров, который и определяет характер действия данной функции. Эти параметры вместе с кодом, или номером, функции запоминаются во внутренней памяти устройства.

Вход в режим программирования функций осуществляется из режима взвешивания продолжительным нажатием клавищи [LIGHT / PRINT в течение 5 сек. Сначала BЫСВЕТИТСЯ НАДПИСЬ  $\Box \Box \Box \Box$  3atem  $\Box \Box \Box$ , затем  $\Box \Box \Box \Box$ . Где F1 означает, что программируется функция с кодом 1, и перед этим ее параметр было 0. Клавиша u.w.  $NET / GROS$  с каждым нажатием увеличивает параметр функции на 1; по достижении последнего значения цикл повторяется сначала. Выбрав по таблице требуемый параметр, клавишей UNIT / HOLDL<sup>, м</sup> вводят его в память устройства и переходят к программированию функции со следующим номером. Если параметр двухзначный (F12, F16, F17), то переход от одного разряда к другому выполняется клавишей  $|TARE|_{\leftarrow}$ .

После программирования функции с максимальным номером (для устройства CI-2400BS - это функция F20) устройство переходит к программированию даты и времени, функции от C1 до C6, а затем – возврат к F1. Для выхода из режима программирования функций надо нажать клавишу LIGHT / PRINT, после чего установится режим взвешивания.

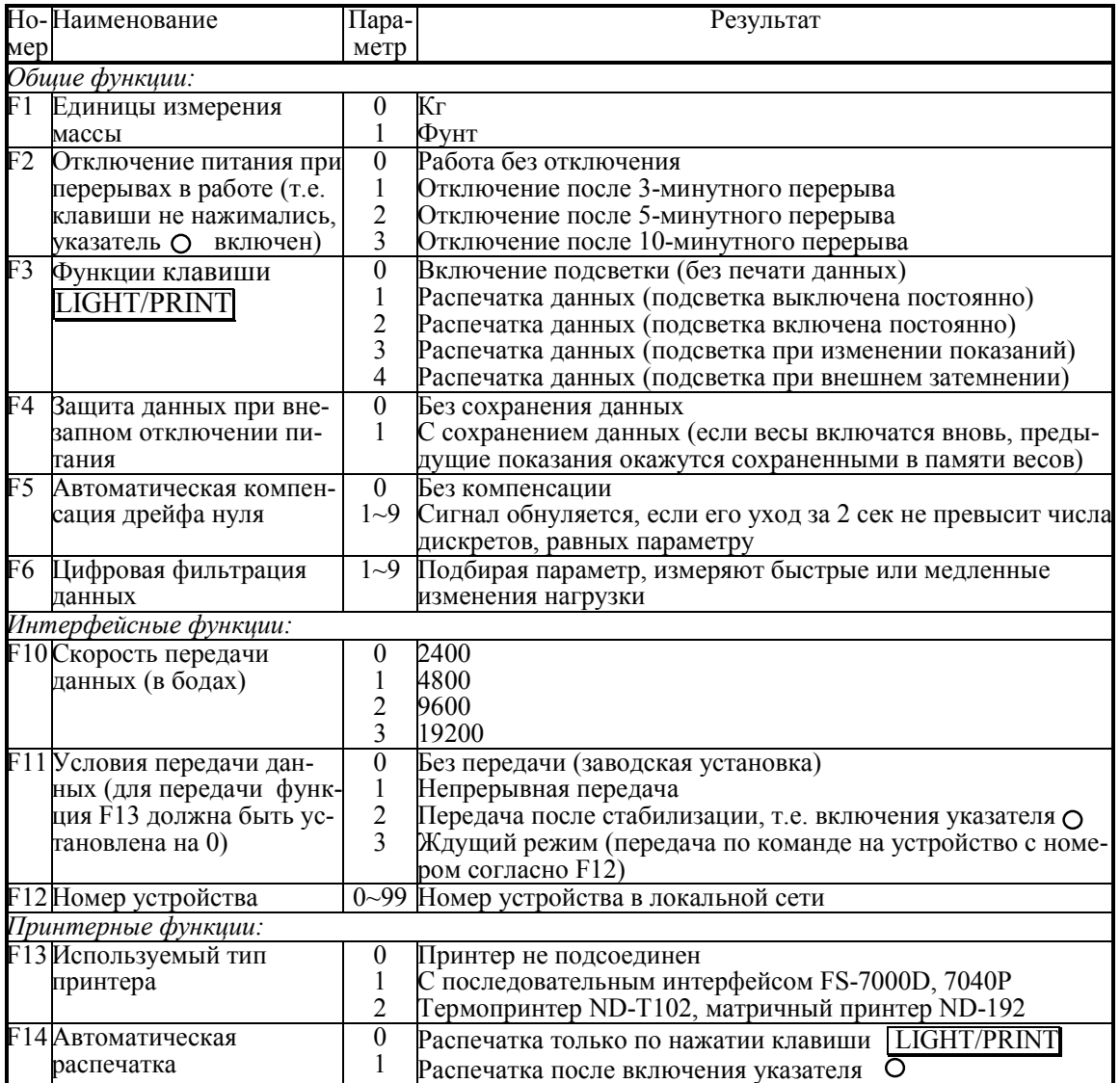

В таблице приведена сводка всех программируемых функций, сгруппированные по области применения:

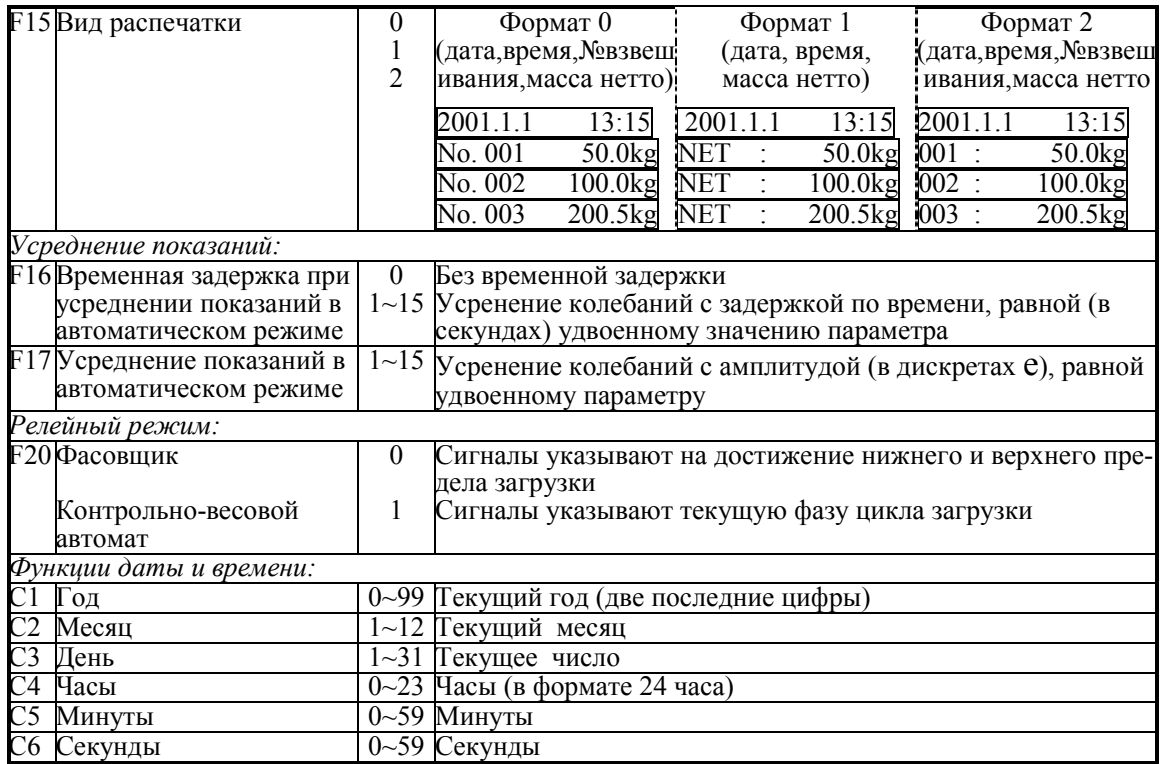

# **6. ПОРЯДОК РАБОТЫ**

# **6.1. ВКЛЮЧЕНИЕ ВЕСОВ**

0 Проверьте отсутствие груза на платформе.

0 При питании через адаптер вставьте вилку сетевого шнура в сеть. При этом включится указатель питания POWER.

0 Нажмите клавишу ON / OFF. Устройство в течение нескольких секунд будет проходить тестирование с последовательным появлением надписей  $\begin{bmatrix} \begin{bmatrix} 0 \\ 1 \end{bmatrix}, \begin{bmatrix} 0 \\ 1 \end{bmatrix} \end{bmatrix}$  $\Box$   $\Box$   $\Box$   $\Box$   $\Box$   $\Box$   $\Box$  3arem оно перейдет в режим взвешивания; на индикаторе высветится нулевое показание с включенными указателями нуля *ZERO* и стабилизации  $\,$   $\,$   $\,$   $\,$   $\,$   $\,$   $\,$ 

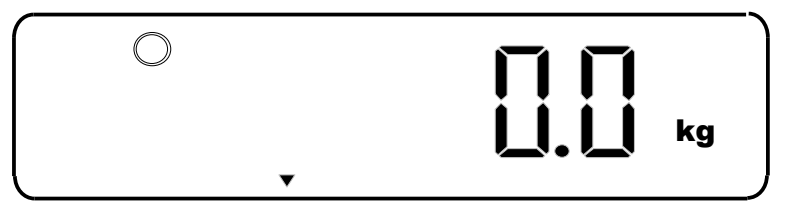

0 Если в процессе дальнейшей работы будет наблюдаться уход показаний от нуля при нулевой нагрузке, нажмите клавишу ZERO. Контроль нуля осуществляется по указателю ZERO. Диапазон обнуления составляет 2% от НПВ.

После длительного перерыва в работе устройства перезарядите батарейки питания или вставьте новые.

### **6.2. ВЗВЕШИВАНИЕ**

- 0 Установите груз на платформе весов.
- $\theta$  После успокоения нагрузки (когда включится указатель  $\mathbf O$  ) зарегистрируйте показание массы.
- 0 Снимите груз с платформы.

### **6.3. ВЗВЕШИВАНИЕ С ИСПОЛЬЗОВАНИЕМ ТАРЫ**

Выборка массы тары из диапазона взвешивания выполняется, когда для взвешивания груза необходима тара. При этом допускается взвешивать лишь грузы меньшего веса, так чтобы сумма массы нетто груза и массы тары, т.е. массу брутто, не превышала наибольший предел взвешивания.

- $\theta$  Проверьте отсутствие груза на платформе. Если указатель ZERO не включен, нажмите клавишу ZERO / MODE.
- $\theta$  Поставьте тару на весы; указатель *ZERO HVЛЬ* выключится. На дисплее будет показана масса тары.
- 0 Нажмите клавишу |TARE ... Указатели *ZERO, TARE и NET* включатся.
- 0 Положите груз в тару. Дисплей покажет массу нетто груза.
- $\theta$  Чтобы узнать массу брутто, нажмите клавишу  $\overline{\text{NET}}^{u.w.}/\overline{\text{GROSS}}$  1; при этом включится указатель GROSS,
- $\theta$  а чтобы вновь вывести показания массы нетто, нажмите еще раз клавишу  $\overline{\text{NET}}^{\text{u.w.}}$ GROSS<sup>T</sup>.
- 0 Если убрать груз из тары, показание дисплея обнулится,
- 0 а если убрать все с весов, дисплей покажет массу тары со знаком минус.
- 0 Для обнуления показания дисплея и прекращения работы с тарой нажмите вновь  $\overline{K}$ лавишу TARE ; указатель *TARE* погаснет, а *ZERO и NET* включатся.

### 6.4. ВЗВЕШИВАНИЕ ПРИ НЕСТАБИЛЬНОЙ НАГРУЗКЕ

При взвешивании нестабильных объектов, приводящих к переменной нагрузке на платформу весов, возникает проблема компенсации колебаний. Результат измерения массы в различные моменты времени усредняют по сплошной выборке за определенный интервал времени и выводят на дисплей как среднее показание. Усреднение может производиться в ручном или автоматическом режиме. В первом случае груз кладут на платформу, затем, выбрав момент минимальной нестабильности, нажимают на клавишу UNIT / HOLD<sub>L</sub><sup>w</sup>. На дисплее высвечивается в течение ~ 1 сек надпись **НН** – штрихи  $\Box$  – в-течение 3  $\sim$  5 сек (время усреднения). После этого установится среднее арифметическое значение всех показаний. Одновременно с этим включится указатель *HOLD*. Если в дальнейшем нагрузка не будет варьироваться больше, чем на  $\pm 20\%$ , показание будет сохраняться. В противном случае, например при снятии груза, указатель *HOLD* выключится, и показания будут соответствовать текущей нагрузке.

Выход из режима усреденения осуществляется также при повторном нажатии клавиши UNIT /  $HOLD$ <sup>w</sup>.

При следующем взвешивании с усреденением процедура повторяется.

Если спустя некоторое время после нагружения колебания нагрузки стабилизируются, то удобнее процесс усреднения включать не вручную, с помощью клавиши, а принудительно (режим "автоматического усреднения"). Это время задержки начала усреднения относительно момента нагружения устанавливается предварительно с помощью программируемой функции F16. Параметр функции от 0 (без задержки) до 15 пропорционален времени задержки с коэффициентом пропорциональности приблизительно 2 сек на единицу параметра.

Чтобы проверить, в каком режиме усреднения установлены весы, следует разгрузить платформу. Если указатель HOLD выключится, то это ручной режим, а если остается включенным - автоматический.

Для пояснения алгоритма усреднения данных проиллюстрируем эту процедуру на примере колебаний маятника, подвешенного к датчику на тонкой нити. Эта модель предназначена для воспроизведения нагрузки, с большой точностью изменяющейся по строго гармоническому закону. Длина маятника l отсчитывается от точки подвеса до центра тяжести гири. Период колебаний  $T$  в секундах может вычисляться по формуле  $T=2\pi \sqrt{l/g}$ , где  $g$  – ускорение свободного падения (~ 980 см/сек<sup>2</sup>). Например, если длина 700 мм, то период составит 1,68 сек, а если 50 мм – то 0,45 сек.

и варьировалась в пре

При подвешенном грузе с каждым нажатием клавиши HOLD весы переходят из режима с усреднением вручную в режим обычного взвешивания и наоборот.

Обработка показаний используется в любом из режимов взвешивания, когда груз на платформе нестабилен (живые объекты или вибрирующие), и показания изменяются от раза к разу. Встроенная в устройство программа обработки данных предусматривает два различных алгоритма:

- арифметическое усреднение данных;
- определение максимальных показаний.

В первом случае интервал времени, за которое производится усреднение, непосредственно не задается. Вместо этого результаты взвешивания в разные моменты времени вводятся в процессор для суммирования, причем не подряд (иначе говоря, выборка данных не сплошная), а только в том случае, когда текущее показание отличается от предыдущего. После регистрации определенного числа таких изменений, а именно семи, на индикаторе высвечивается значение переменной массы, усредненное по всем зарегистирированным показаниям.

Данный алгоритм отличается от стандартного арифметического усреднения, например при фильтрации данных со сплошной выборкой. Иначе говоря, показание при нестабильной нагрузке не совпадает с усредненным по времени.

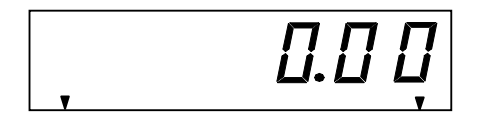

Проверьте отсутствие груза на платформе.

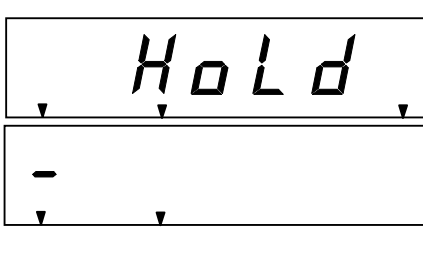

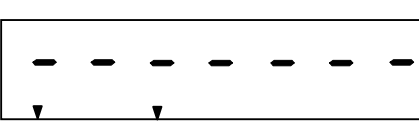

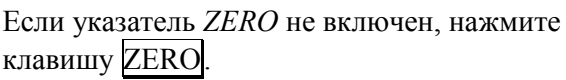

• Нажмите клавишу HOLD. Сначала высвети-(+? 30/65+@ < HoLd>, 0 (0\*A) ,\*020():@ *HOLD*.

• Положите взвешиваемый груз на платформу. Указатель *ZERO* и надпись < HoLd> погаснут. С каждым изменением нагрузки на дисплее будут высвечиваться штрихи < - > слева направо. • После регистрации семи изменений

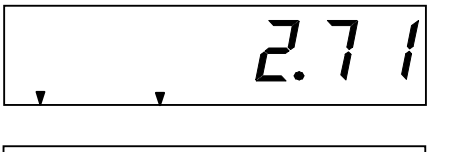

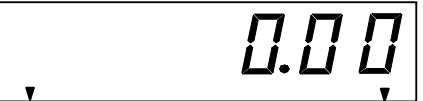

на дисплее высветится значение нагрузки  $(mp$ имер – 2,71 кг), усредненное по семи результатам измерения массы в моменты появления штрихов.

• Зарегистрируйте показание, уберите груз с платформы и нажмите клавишу HOLD. На этом взвешивание данного груза закончится и установится режим взвешивания груза, как в п. 4.

Для взвешивания другого нестабильного груза следует вновь начать с нажатия клавиши HOLD.

Перейдем к другому алгоритму обработки переменной нагрузки по максимальным значениям. В этом случае интервал времени, за которое производится усреднение, также непосредственно не задается. Данный алгоритм сводится к регистрации максимальных показаний, превышающих все предыдущие за время, начиная от входа в этот режим. Поэтому он применяется в тех случаях, когда требуется знать абсолютный максимум нагрузки за время измерений.

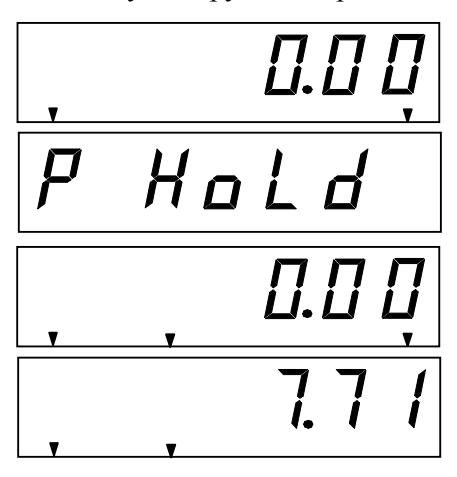

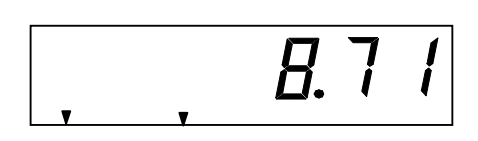

 $\Box$  Проверьте отсутствие груза на платформе. Если указатель *ZERO* не включен, нажмите клавишу ZERO.

• Нажмите клавишу HOLD. Сначала высветится надпись <P HoLd>,

а затем установится нулевое показание с включенными указателями.

• Положите взвешиваемый груз на платформу. Указатель **ZERO** погаснет и высветится начальное значение нагрузки (здесь - 7, 71 кг). Если последующие значения будут меньше, то показание не изменится,

а если какое-либо значание превысит начальное, то высветится новый максимум (здесь  $- 8,71 \text{ kT}$ ). И т.д. до того, пока не будет нажата клавиша HOLD, после чего восстановится стандартный

режим взвешивания с показаниями текущей массы.

# 7. СВЯЗЬ С ВНЕШНИМИ УСТРОЙСТВАМИ

#### 7.1. Передача данных по интерфейсу RS-232C

Устройство по дополнительному заказу может быть использовано для передачи результатов измерений по интерфейсу в стандарте RS-232C на IBM-совместимый персональный компьютер, на выносной индикатор, принтер, а также для передачи в стандарте RS-422/485.

Предварительно, как указывалось в п. 4 (стр. 9), должны быть установлены параметры программируемых интерфейсных функций F02 (параметр равен нулю), F11 (в зависимости от скорости передачи) и F12 (условие передачи). Данные обмена в ждущем режиме, т.е. когда  $F12 = 3$ , поступают только после передачи на устройство его номера. Номер, или код в локальной сети, задается функцией F10.

Протокол обмена: 8 бит данных, 1 стоп-бит, 0 бит проверки четности.

Данные, передаваемые в ASCII-коде, форматируются в сообщения длиной 22 байта:

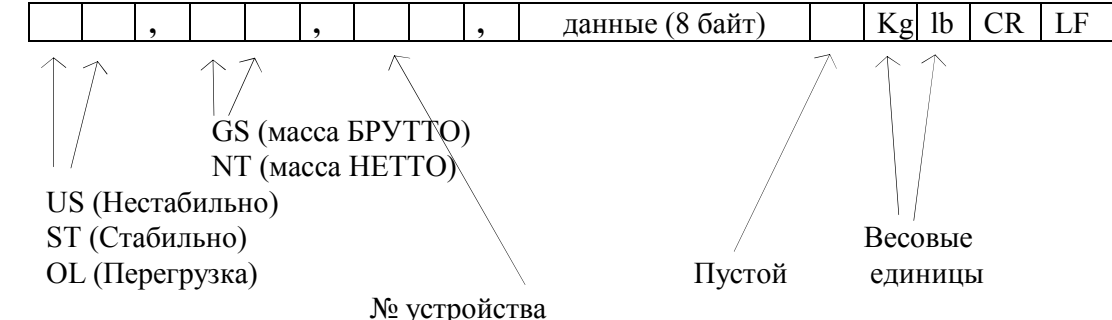

Байт данных: величина веса включает в себя десятичную точку и знак "-". Пример - требуется передать величину -13.5 кг. В коде ASCII ей соответствуют 8 байт "-", "", "", "", "1", "3", ".", "5".

#### 7.2 Программы передачи

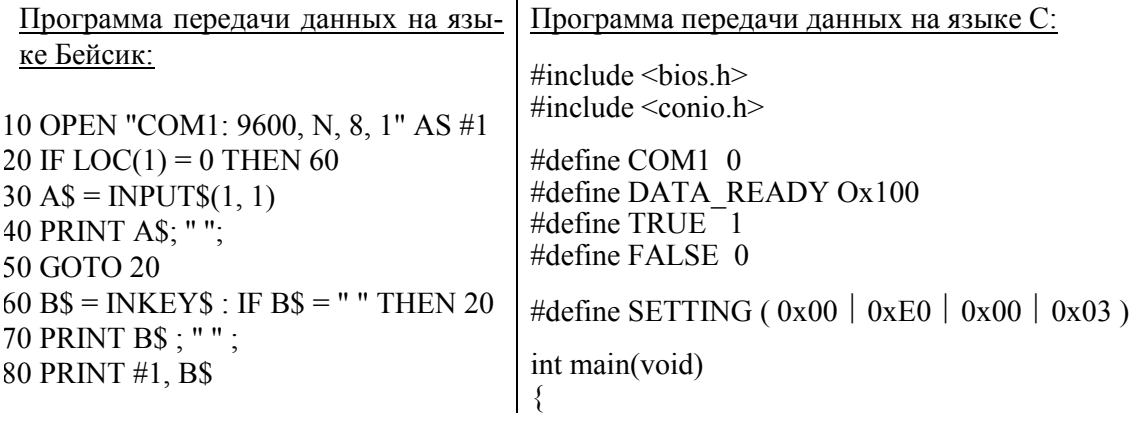

```
90 GOTO 20 int in, out, status, DONE = FALSE;
                             bioscom(0, SETTING, COM1); 
                             cprintf("... BIOSCOM [ESC] to exit ...\ln);
                             while(!DONE) 
                              {
                              status = bioscom(3, 0, \text{com}1);
                              if (status & DATA_READY)
                                if (( out = bioscom(2, 0, com1) & 0x7F) ! = 0)
                                 putch(out); 
                                if ( kbhit){
                                  if ((in =getch()) == \forall x 1B')\angleDONE = TRUE;
                                  bioscom(1, in, COM1); 
                                }
                               }
                              return 0; 
                            }
```
### 7.3. Схемы соединений устройства CI-2001A

Обмен данными по интерфейсу в стандарте RS-232C осуществляется через последовательный порт устройства СОМ1.

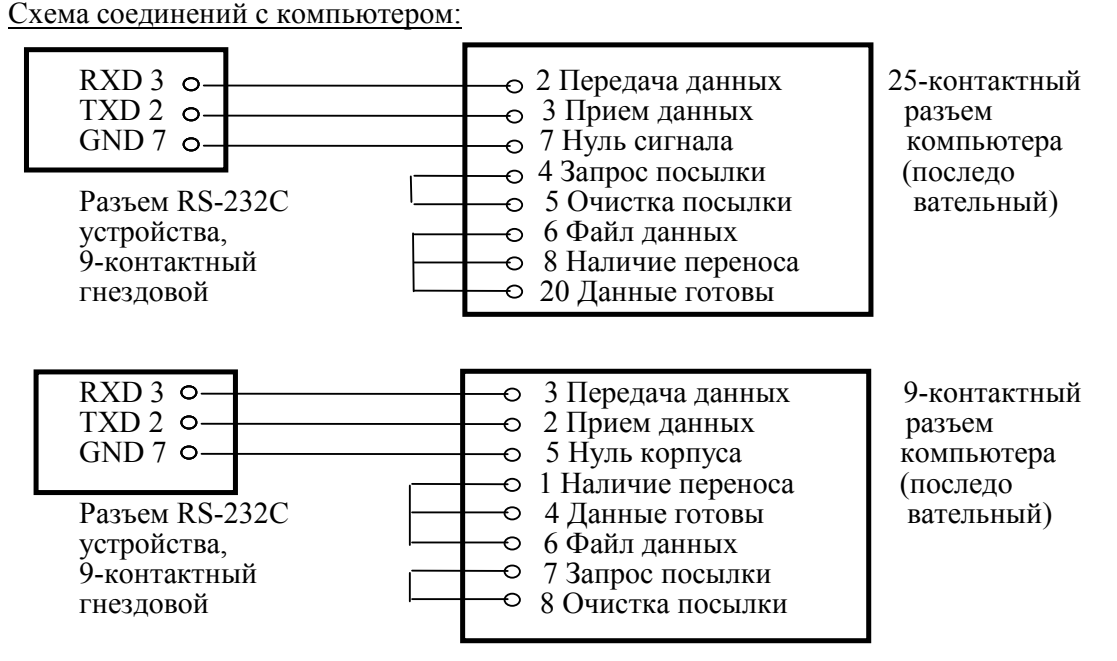

Схема соединения с выносным индикатором:

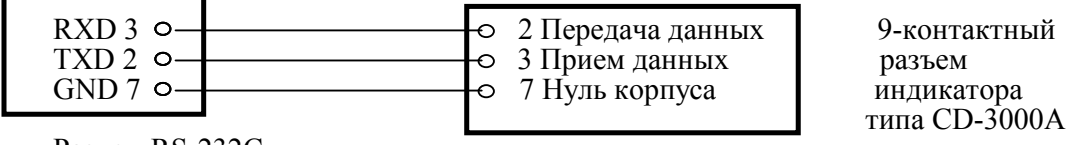

Pазъем RS-232C устройства

Схема соединения с принтером серии СР-7000:

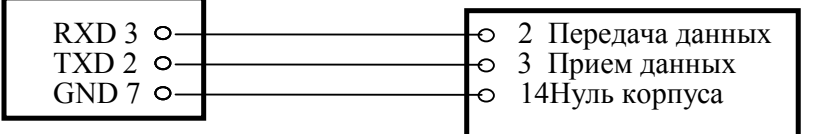

15-контактный разъем принтера типа CP-7000

Разъем RS-232C устройства

#### 7.4. Передача данных по интерфейсу RS-422/485

Обмен данными по интерфейсу в стандарте RS-422/485 осуществляется через последовательный порт устройства СОМ1.

Режим передачи и формат данных такой же, как в стандарте RS-232C.

Схема соединения с компьютером:

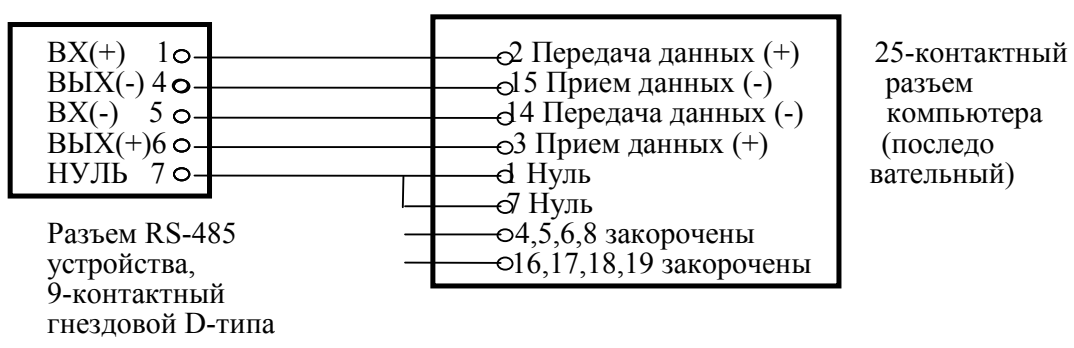

Схема соединения с выносным индикатором:

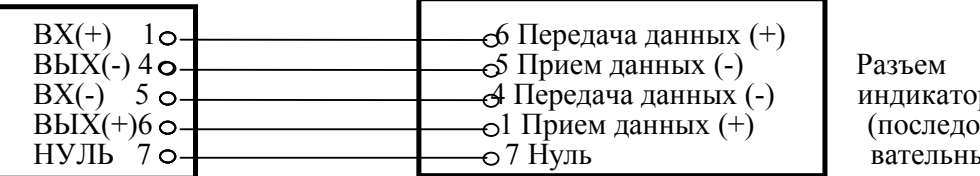

индикатора вательный)

Разъем RS-485<br>устройства, .<br>9-контактный гнездовой D-типа

# 8. ОБСЛУЖИВАНИЕ УСТРОЙСТВА

# СООБЩЕНИЯ О НЕИСПРАВНОСТЯХ

В процессе работы устройства выполняется самостестирование с выводом на индикатор (в случае какого-либо сбоя) сообщения об ошибке.

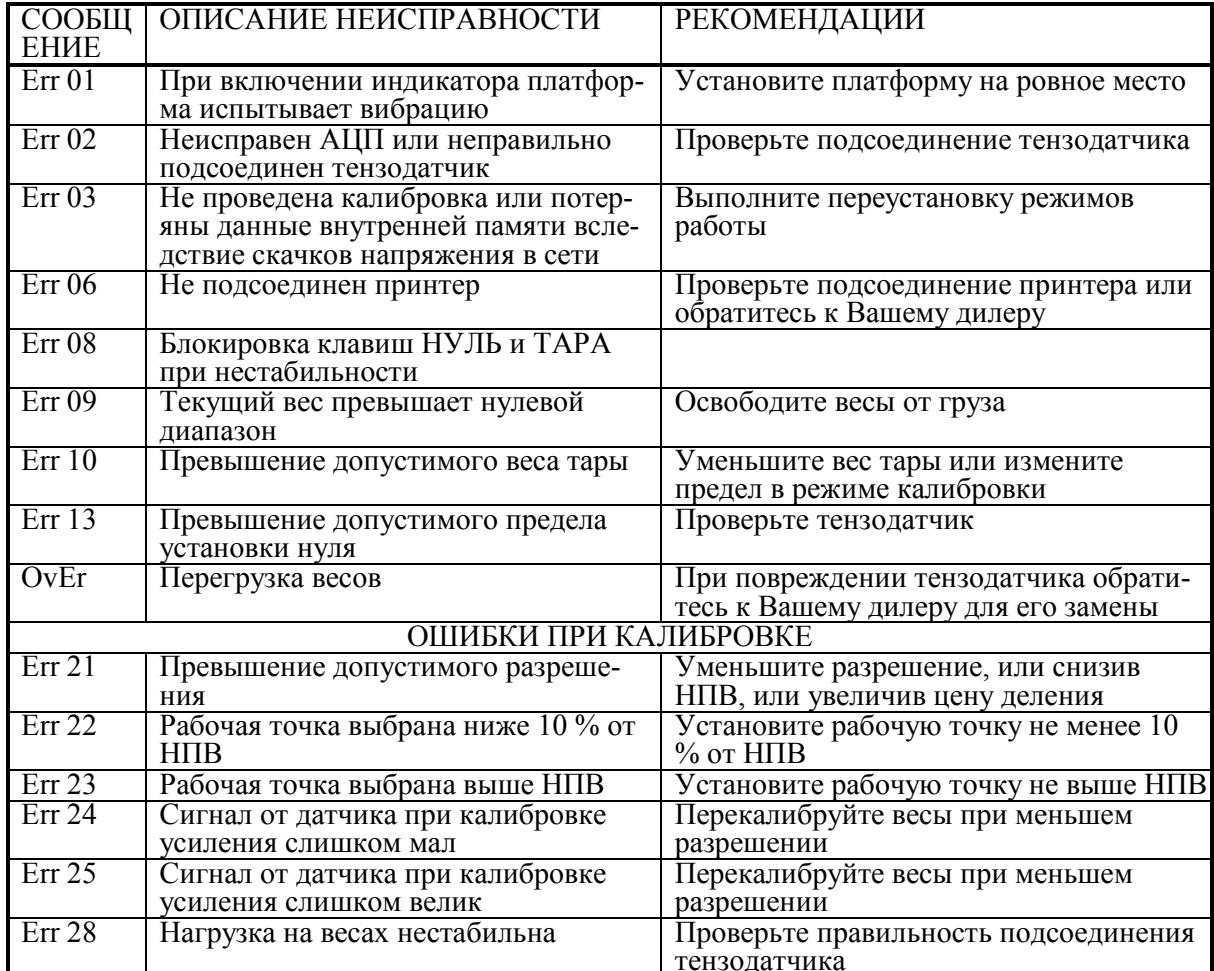

# 9. КОМПЛЕКТ ПОСТАВКИ

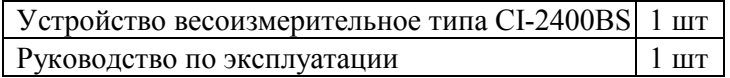

# $\bf 10. \ \Gamma APAHTH\check{H}HbIE \ \overline{O}B3ATEJIbCTBA$

Завод-изготовитель гарантирует соответствие устройства техническим характеристикам и его безвозмездный ремонт при соблюдении потребителем условий эксплуатации, транспортировки и хранения. Гарантийный срок эксплуатации 12 месяцев со времени продажи, но не более 18 месяцев со времени его изготовления.